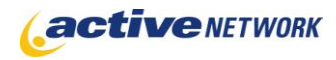

## When to Use

#### **Site Availability:** Dynamic and Hybrid.

The Survey page type is used for creating online forms and surveys. Survey records are maintained within the database and can be downloaded to Excel or emailed directly to one or more people.

If you need an Application Form to create User Accounts for your site, use the Application Form page type.

#### **Before Creating the Page**

- $\bullet$ Plan the types of fields, question and answers you will put on the form and the order you want them displayed.
- Draft an introduction and/or instructions on completing the survey or form  $\bullet$

#### **Examples of How to Use**

- When you want to create an online survey or questionnaire.
- If you need to create a response or order form that will have a variety of questions and fields that users need to fill in.
- When building a job application form to be used with the Job Center module.

## Page Sections & Fields

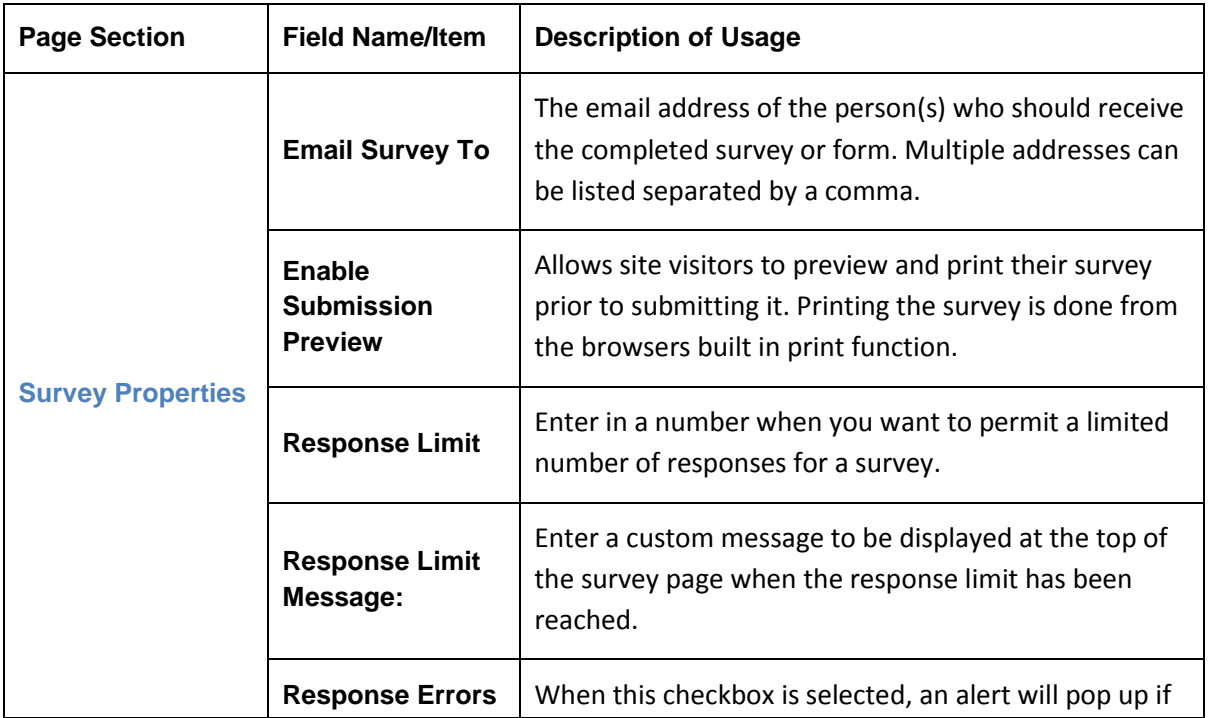

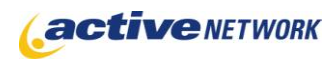

# **Survey Page Type Quick Reference**

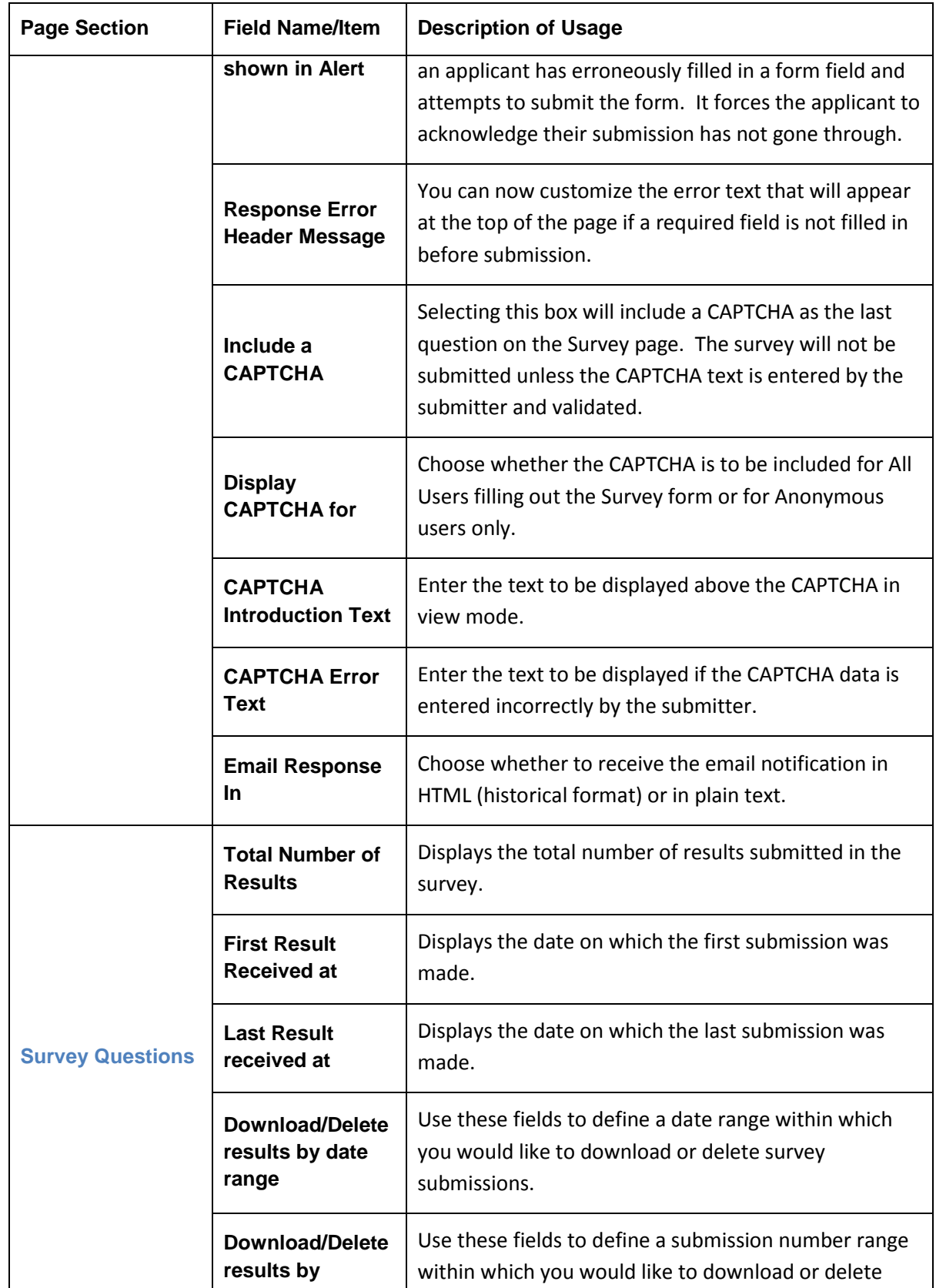

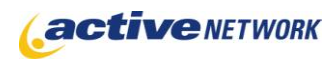

# **Survey Page Type Quick Reference**

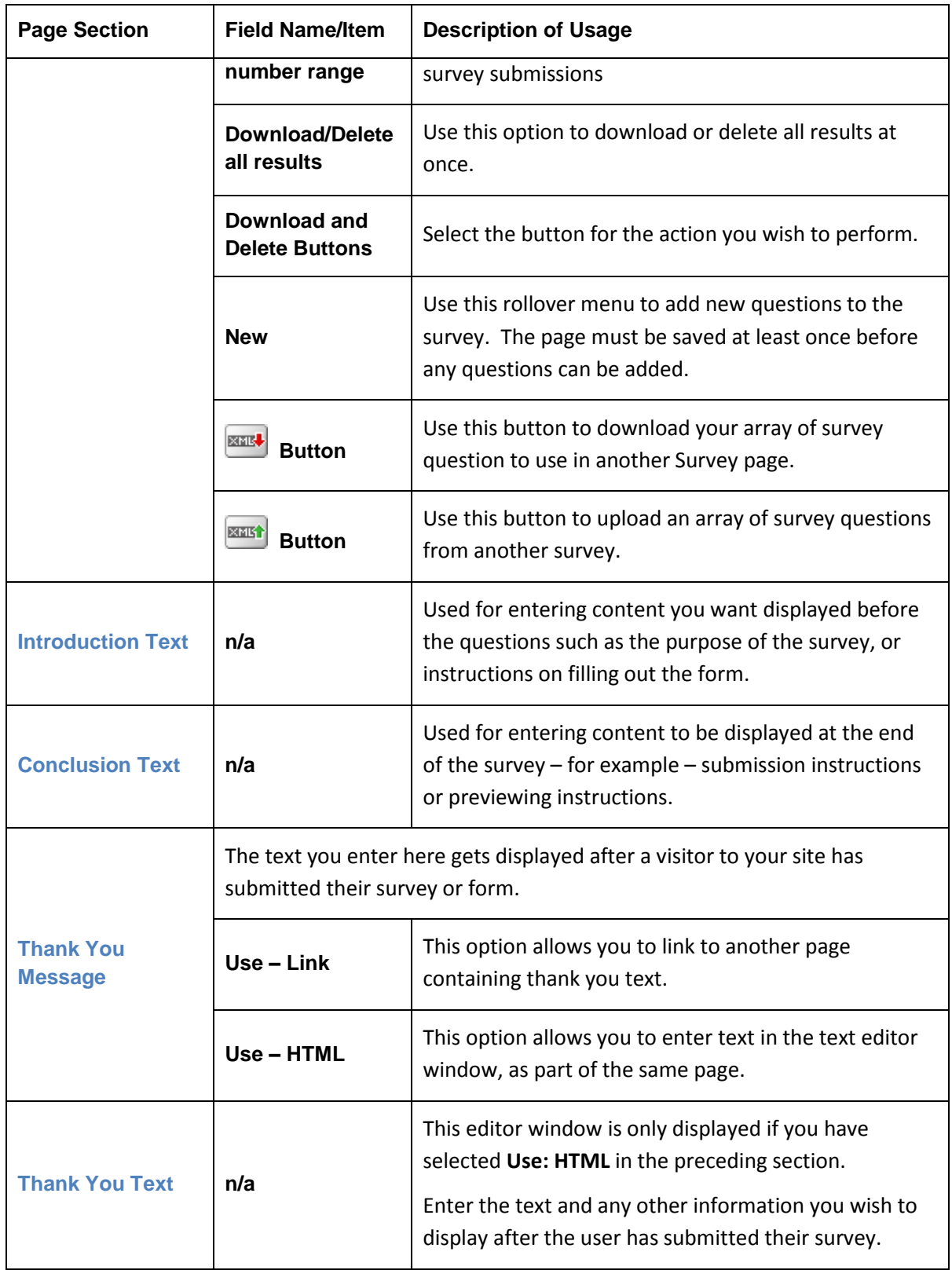

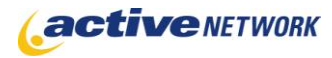

## Question Types

#### **Single Answer Questions**

**Radio Button:** Respondent must choose a single answer from a small number of possible answers. The system does not permit more than one radio button to be selected.

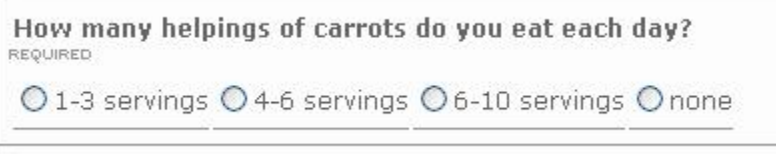

**List (Single Selection):** Respondent must choose a single answer from a large number of possible answers. This type of selection box does not permit more than one selection at a time.

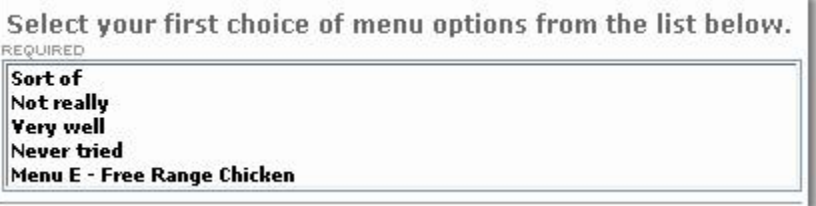

**Drop-down List:** Respondent must choose a single answer from a drop-down list of possible answers.

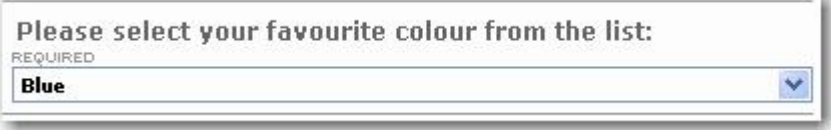

#### **Multiple Answer Questions**

**Checkbox:** Respondent can make multiple selections from a small set of possible answers.

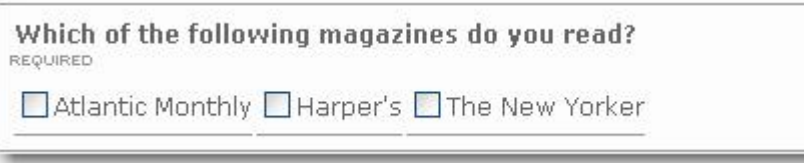

**List (Multiple Selections):** Respondent can make multiple selections from a large set of possible answers. Respondents can hold down the CTRL key and click on the multiple selections with their mouse.

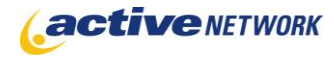

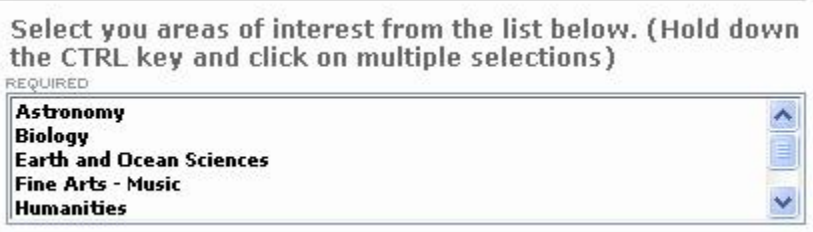

#### **Text Box Questions**

**Text (Single line):** Provides a single text line for entering the answer.

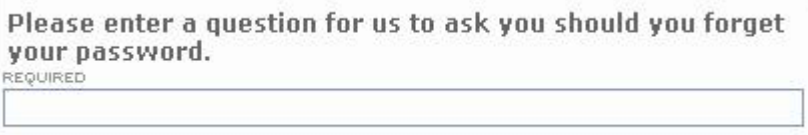

**Text Area:** Provides a text area for entering a lengthy text answer. The maximum number of characters allowed for each Text Area box is 8,000.

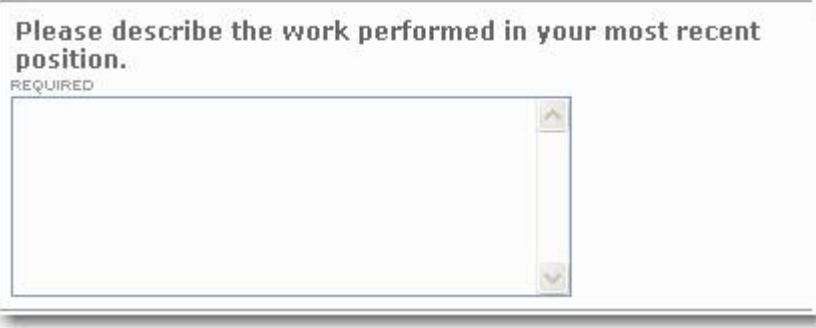

#### **Formatted Questions**

**Telephone Number:** Respondent must provide a formatted telephone number.

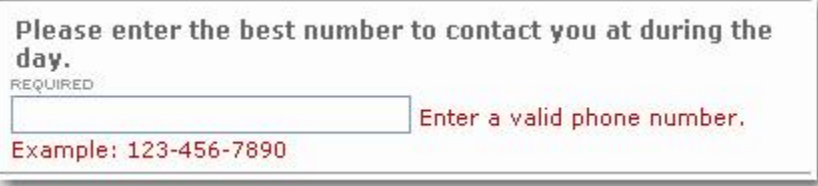

**Email:** Respondent must provide a formatted email address.

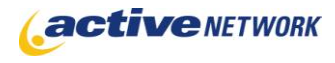

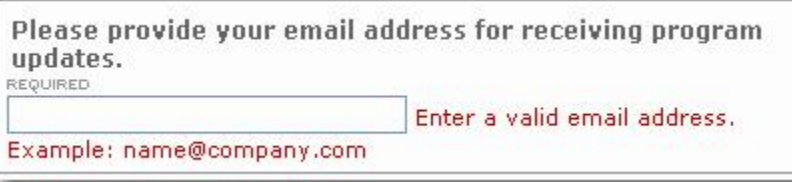

**Date:** Used when you want the respondent to provide a date.

**Date/Time:** Used when you want the respondent to provide a date and a time.

**Country:** Used when you want the respondent to select a country for their answer. The list already contains all of the world's countries so you do not need to create the list.

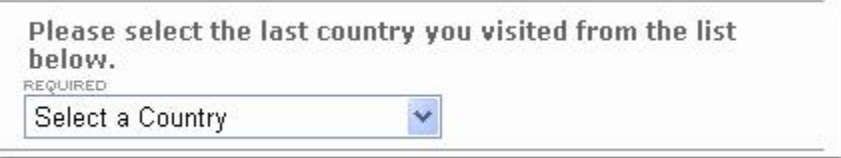

#### **Email Results Questions**

**Email Results:** Provides a field into which the respondent can enter an email address. A copy of the user's survey results are then sent to the address in this field.

**Email Results From:** Uses the value entered in this field as the "From" value when the email notification is sent.

**Email Subject:** Uses the value entered in this field as the subject line for the email submission notice. If no value is entered, the default subject line applies.

**Email Results to Group:** Provides a field from which the respondent selects a group. A copy of the user's survey results are then sent to each member of the group. There are two variations of this question for single selection or multi-selection.

**Note** Groups must have the option Make Available to External Applications and Page Types checked to be visible in this list.

#### **Attachment Questions**

 $\Box$ 

**Attachment:** Allows respondent to attach a document or other file to the form. The functionality for locating and attaching the document is built in to the question already so all you do is provide the text telling respondents what you want them to attach.

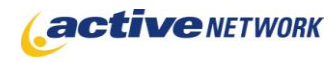

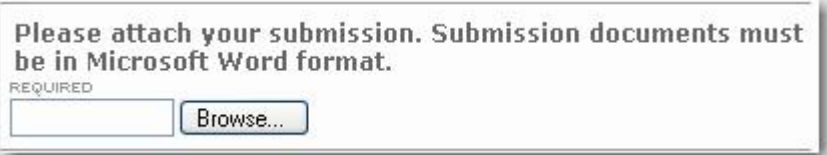

#### **Ranking Questions**

**Rank:** Used when you want respondents to indicate a preference, or rank available choices. User ranks answers by entering numbers in the edit boxes beside the choices.

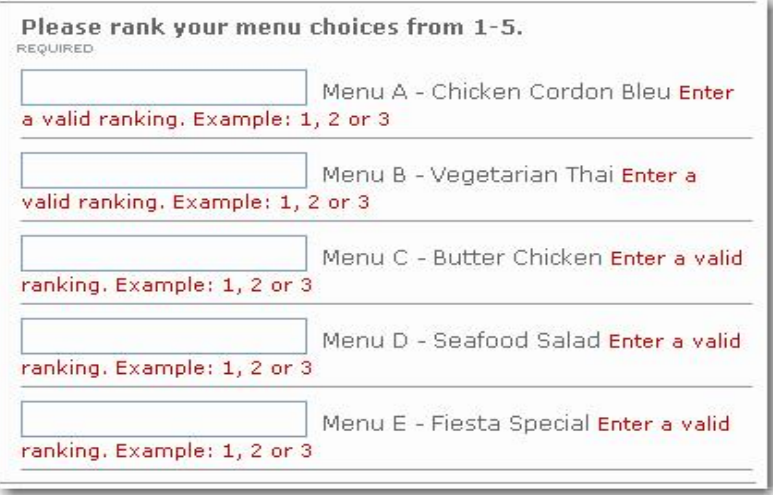

#### **Custom Group Questions**

**Single Select:** Used in the application form to select one group that has been made available for the application form.

**Multi-select:** Used in the application form to select more than one group that has been made available for the application form.

#### **Descriptive Content and Page Breaks**

**Description:** Used to add some instructions or other text in between questions or sections. This type of text on a survey has no answers as it is used only for displaying information.

**Category:** Used to add a category header to break up content. This type of text on a survey has no answers as it is used only for displaying information.

**Page Break**: Used to display questions over multiple pages. Creating a page break requires no question or answers to be entered, it provides a visual reminder in your question layout as to what questions will appear on each page.

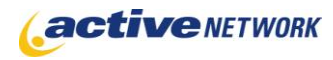

#### **CAPTCHAs**

Though not a question, CAPTCHAs can be included at the end of every questionnaire in order to ensure that forms are being filled out by human beings and not automated scripts. CAPTCHAs can be enabled for the Application and Survey page types by selecting the Include a CAPTCHA checkbox in full edit mode.

### Page Tips

- If a question does not appear on the published survey, make sure the **Active** checkbox for the question is checked.
- Add 2 or 3 paragraph returns at the end your Introduction text (in the editor window) to make sure there is some white space between the introductory text and the first survey question.
- Survey results are accumulative, you can not download results into Excel for specified periods of time; the spreadsheet will include the results for all published versions of the survey.
- If you need to retain historical data for the survey, do not delete your questions or answers this permanently deletes them from the database.
- If you are accepting attachments through your survey, as of the ACM 8.4 release they will be saved in this location: CMS Root/Sites/#/Attachments/Page### (where the ### is the page ID).